的关系

# 螺栓联接 CAI 课件的研制

#### 朱龙英

### (盐城工学院机械工程系,盐城,224003)

螺栓联接的强度计算,尤其是承受轴向工作载荷的紧螺栓联接的强度计算是"螺纹联接" 一章的重点。要进行强度计算,必须先求出其受力的大小,而受轴向工作载荷的紧螺栓联接的 受力与变形的关系则是该章的难点。由于螺栓和被联接件的实际变形是人的肉眼所见不到的, 虽然教师在课堂上仔细地叙述,但仍有部分学生还是难以理解。因此,我们研制了螺栓联接 CAI 课件。运用此课件,不仅可以提高教学质量,便于因材施教,而且也是信息时代社会发展 的必然趋势。

计算机辅助教学(简称 CAI)是一种新颖的现代化教学方法,它试图利用计算机程序去模 拟教师的教学。自70年代以来,随着计算机技术的飞速发展,CAI课件的设计思想已发生了很 大的变化。特别是多媒体技术的引入,使 CAI 课件更加充满活力。

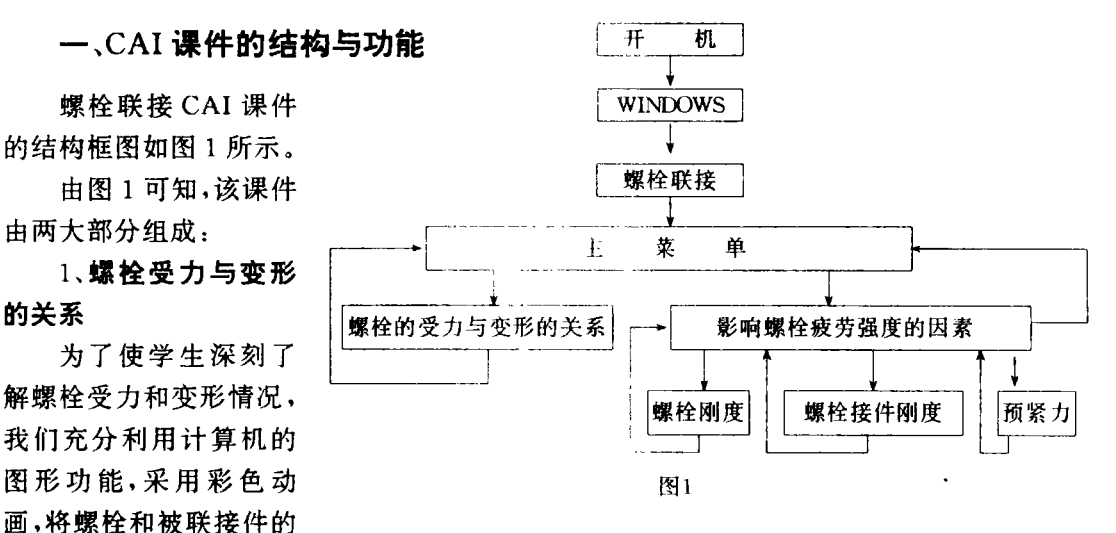

变形用夸张的手法表现出来,使人看起来栩栩如生。这部分从螺栓的预紧过程开始,显示螺栓 和被联接件的受力变形情况,以及螺栓和被联接件的受力与变形关系图,同时弹出窗口,出现 文字、公式,再配以声音、音乐,使初学者在形象化的学习环境中掌握了螺栓联接的设计知识。

## 2、影响螺栓疲劳强度的因素

受轴向变载荷作用的螺栓除了进行静强度计算外,还要进行疲劳强度校核。因此,这部分 动画首先显示螺栓受轴向变载荷作用时螺栓总拉力的变化情况。可以看出,由于工作拉力下 的变化,使得螺栓总拉力 Q 发生变化,引起螺栓拉力的变化量 AF 的变化。

• 收稿日期:1996-09-04

影响螺栓疲劳强度的因素主要有以下三个方面:

(1)螺栓的刚度。使用者可通过选择增大或减小螺栓刚度 C,,来观察 AF 和 Q 的变化,同 时文字窗口出现提示,再加上解说,使同学充分认识螺栓刚度对螺栓疲劳强度的影响。

(2)被联接件刚度。用上述同样的方式选择增大或减小被联接件的刚度 Cm, 观察图形的变 化情况,加上文字提示,从而使学生了解被联接件的刚度对螺栓疲劳强度的影响。

(3)预紧力。这里设计了三个分支供使用者选择,有增大预紧力Q。,减小预紧力Q。以及同 时改变螺栓刚度 Cs、被联接件刚度 Cm 和预紧力 Qs,通过不同的图形变化的提示,使同学掌握 提高螺栓疲劳强度的措施。

该课件在运行过程中,任何时候如果想退出,只要用鼠标击或用键盘键入Q它就可返回 到上一级菜单让你重新选择,或连续退出可以回到初始的 DOS 系统。

## 二、CAI 课件的主要特点

螺栓联接 CAI课件是在同创 486 型微机上 WINDOWS 环境下, 利用功能强大的 AUTHORWARE 写作平台进行开发的。该课件具有以下特点:

1、寓教于乐,激发求知欲。该课件使用了多种形式的图象、色彩、动画以及声音,是一种集 图、文、声于一体的多媒体课件,它比普通教师课堂上讲课要生动有趣得多,特别是可以任意调 用某些演示,如影响螺栓疲劳强度的因素,有三个方面可以调用,再加上友好的用户界面,能充 分调动学生的学习积极性,有利于提高教学质量。

2、个别教学,因材施教。进行个别教学,体现因材施教是计算机辅助教学的一个显著特点。 该课件利用多个菜单、按键,让学生单机操作,根据自己的学习兴趣、学习讲度和掌握程度讲行 选择。

3、使用范围广,实用性强。该课件适用于各工科高校及中专学校的机械设计课程,它既可 以作为学生的自学辅助工具,又可帮助教师提高教学质量和工作效率。

4、操作简便,方便灵活。该课件采用的是中文形式的人机交互界面,提供屏幕对话,按屏幕 提示信息,通过键盘、鼠标选择所需要的操作,十分方便。同时,由于 AUTHORWARE 写作软 件具有较强的图形功能,计算量少,故响应速度非常快。

## 三、CAI 课件系统的配置

1、课件的硬件配置

该课件硬件系统的主机要求是 80386 以上的高档微机,内存 8M 以上,硬盘 400M。EGA/ VGA 等彩色显示器,多媒体声音卡,鼠标器,视频转换卡等。

2、课件的软件配置

该课件的支撑软件是中文之星 Micosoft Windows Version3. 2,写作软件是 Authorware Professional 2.0。由于采用了 Authorware 写作平台,节省了大量的编程时间和内存,给课件 的开发带来了方便。

### 参考文献

1 濮良贵主编. 机械设计(第5版). 高等教育出版社. 1989

2 Authorware Professional Version 2.0 users guide